# **django-cked**

*Release 2.0.0*

**Artem Galichkin**

**Apr 25, 2023**

## **CONTENTS:**

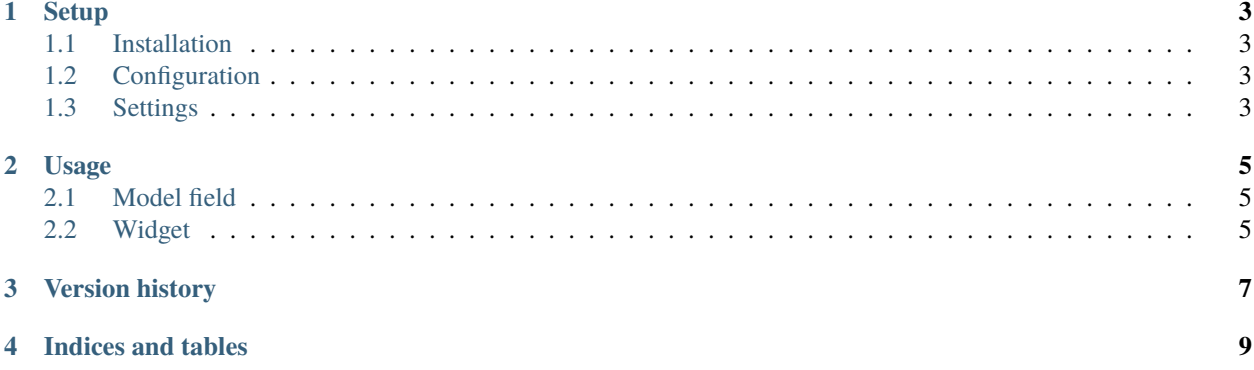

#### **CKEditor and elFinder integration for Django Framework.**

Provides a RichTextField and CKEditorWidget with upload and browse support.

| $X \cup \mathbb{G}$ G G $\mathbb{G}$<br>@<br>$Q_{12}^{12}$<br>9BC-<br>▣<br>Source<br>Q                                                                                                    |  |  |  |  |  |
|----------------------------------------------------------------------------------------------------|--|--|--|--|--|
| $\frac{1}{2}$ = $\frac{1}{2}$ =<br># 99 58<br>$\frac{\omega}{\omega}$<br>E 2 2 8<br>$S \times_{2}$<br>в<br>$x^2$<br>$\mathbf{I}_{\mathsf{x}}$<br>۰¶<br>¶۰                                                                                     |  |  |  |  |  |
| ŽŠ.<br>-50<br>$A - A$<br>Size<br>Styles<br>Font<br>Format<br>$\overline{\phantom{a}}$<br>$\overline{\phantom{a}}$<br>×<br>×                                                                                                    |  |  |  |  |  |
| It is a long established fact that a reader will be distracted by the readable content of a p<br>readable English. Many desktop publishing packages and web page editors now use Lore<br>sometimes on purpose (injected humour and the like). |  |  |  |  |  |
| It is a long established fact that a reader will be distracted by the readable content of a p<br>readable English. Many desktop publishing packages and web page editors now use Lore<br>sometimes on purpose (injected humour and the like). |  |  |  |  |  |
| body                                                                                                    |  |  |  |  |  |

Fig. 1: CKEditor widget

**django-cked** works with Django 2.2+ and Python 3.6+

| BD<br>$\Box$<br>$\mathbb{Z}$<br>$\Box$<br>4J | $\bullet$<br>D X<br>T<br>$\circledcirc$ | $\boxed{\text{I}}$<br>es<br>Pe<br>$\overline{\mathbf{u}}_p$<br>$\vert \mathbf{E} \vert$ | 画<br>◙<br>$\Omega$<br>$\overline{\text{a2}}$ |        | $\mathbf x$          |
|----------------------------------------------|-----------------------------------------|-----------------------------------------------------------------------------------------|----------------------------------------------|--------|----------------------|
| <b>A</b> Home                                | Name                                    | Permissions                                                                             | Modified                                     | Size   | Kind                 |
|                                              | $\equiv$ aaa.png                        | read and write                                                                          | Today 23:43                                  | 256 KB | PNG Image            |
|                                              | i3gGJss3uoMaP.jpg<br><b>Expert</b>      | read and write                                                                          | Today 23:43                                  | 629 KB | JPEG image           |
|                                              | iJJVFyFkKxRII.jpg                       | read and write                                                                          | Today 23:43                                  | 1 MB   | JPEG image           |
|                                              | Pw9i72l0UfM.jpg                         | read and write                                                                          | Today 23:43                                  | 76 KB  | JPEG image           |
|                                              | $RC9ZBha-E5Q.jpg$                       | read and write                                                                          | Today 23:43                                  | 33 KB  | JPEG image           |
|                                              | workspace.png<br>$\blacksquare$         | read and write                                                                          | Today 23:43                                  | 272 KB | PNG Image            |
|                                              |                                         |                                                                                         |                                              |        |                      |
| Home                                         | Pw9i72l0UfM.jpg, 76 KB                  |                                                                                         |                                              |        | items: 6, size: 3 MB |

Fig. 2: elFinder widget

### **ONE**

#### **SETUP**

### <span id="page-6-1"></span><span id="page-6-0"></span>**1.1 Installation**

pip install django-cked

or (for install current unstable version from Git repo)

pip install git+https://github.com/DOOMer/django-cked.git

## <span id="page-6-2"></span>**1.2 Configuration**

Add cked to your INSTALLED\_APPS setting.

Then set ELFINDER\_OPTIONS in your settings:

```
ELFINDER_OPTIONS = {
   ## required options
    'root': os.path.join(PROJECT_ROOT, 'media', 'uploads'),
    'URL': '/media/uploads/',
}
```
And add CKEd URL include to your project urls.py file:

path('cked/', include('cked.urls')),

## <span id="page-6-3"></span>**1.3 Settings**

- **CKEDITOR\_OPTIONS**: CKEditor config. See [http://docs.ckeditor.com/#!/guide/dev\\_configuration](http://docs.ckeditor.com/#!/guide/dev_configuration)
- **ELFINDER\_OPTIONS**: elFinder config. See [https://github.com/Studio-42/elFinder/wiki/](https://github.com/Studio-42/elFinder/wiki/Client-configuration-options) [Client-configuration-options](https://github.com/Studio-42/elFinder/wiki/Client-configuration-options)

## **TWO**

### **USAGE**

## <span id="page-8-1"></span><span id="page-8-0"></span>**2.1 Model field**

```
from django.db import models
from cked.fields import RichTextField
```

```
class Entry(models.Model):
    text = RichTextField()
```
## <span id="page-8-2"></span>**2.2 Widget**

```
from django import forms
from cked.widgets import CKEditorWidget
class MyForm(forms.Form):
    text = forms.CharField(widget=CKEditorWidget)
```
**NOTE**: If you are using custom forms, dont'r forget to include form media to your template:

{{ form.media }}

### **THREE**

## **VERSION HISTORY**

#### <span id="page-10-0"></span>v2.0.2

• Add support Django 4.0

#### v2.0.1

• Updated CKEditor to 4.17.1

#### v2.0.0

- Updated elFinder to 2.0.9
- Refactor elFinder connector to Python 3.6+ and Django 2.2+
- Updated CKEditor to 4.16.0
- Changed default settings for CKEditor skin from "bootstrapck" to "moono-lisa"
- Drop older Django versions (<2.1) support
- Changed the default value of CKEDITOR\_DEFAULT\_OPTIONS from 'ru' to 'en'

#### v0.1.1

• Added support Dajngo 1.9

#### v0.1.0

• Updated CKEditor

#### v0.0.9

- Fixed some bugs.
- Added support Python 2.7 + 3.4 and Django 1.7

#### v0.0.8

• Fixed some bugs.

#### v0.0.4

• Added the MANIFEST file.

#### v0.0.3

• Fixed CKED\_UPLOAD\_PATH setting.

#### v0.0.2

• Fixed README file for pypi.python.org

#### v0.0.1

• Initial version

## **FOUR**

## **INDICES AND TABLES**

- <span id="page-12-0"></span>• genindex
- modindex
- search